# 486Main Board

# User's Manual

# **TRADEMARKS**

SIS is a registered trademark of Silicon Intergrated System Corp. IBM, IBM PC AT and PS/2 are registered trademarks of International Business Machines Corporation.

VESA, VIL-Bus are trademarks of the Video Electronics Standards association.

Intel i486 is a trademark of Intel Corporation. Cyrix Cx486S2, M6 and M7 are trademarks of Cyrix Corporation. AMD AM486DX and AM486DXL are trademarks of AMD Corporation. AWARD is a trademark of AWARD Software, inc.

AMI is a trademark of American Megatrends inc..

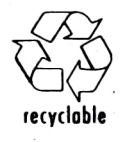

# **INDEX**

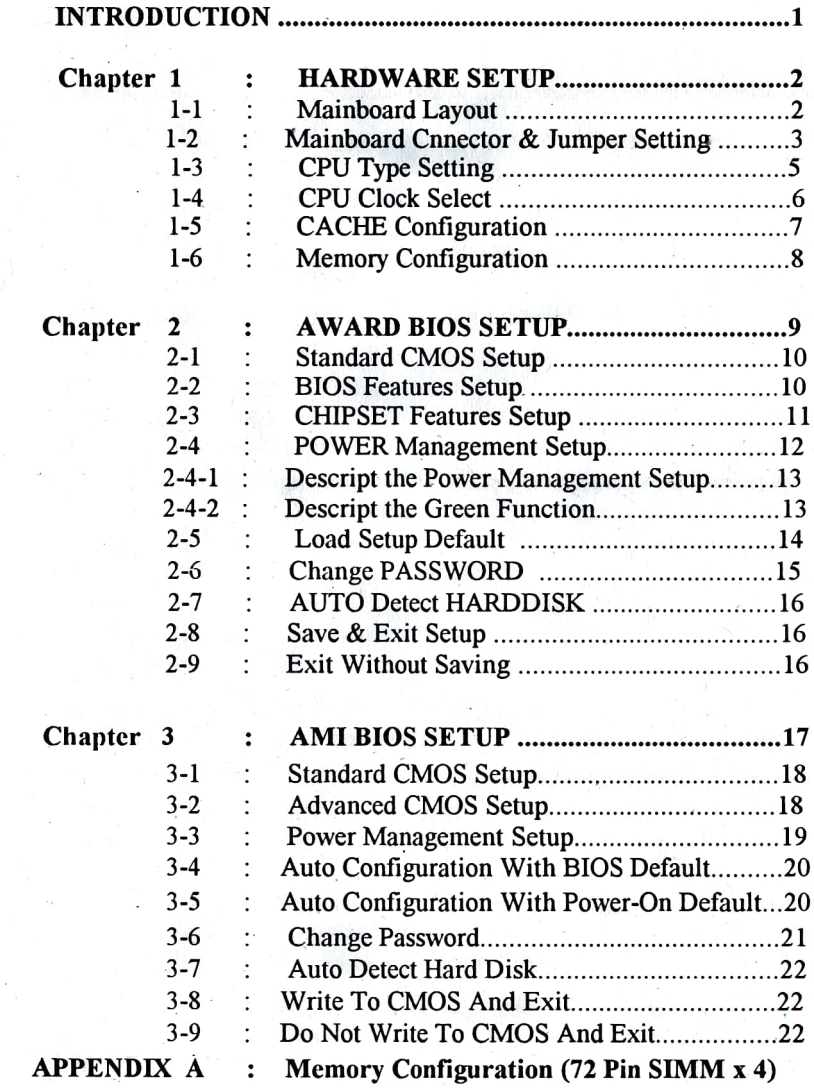

# INTRODUCTION

#### SPECIFICATIONS:

#### CPU:

Intel 80486SX/DX/DX2/P23S/P24S/P24D/P24C(80486DX4)/SL-Enhanced, AMD Am486™DX/DXL/DX2/SL-Enhanced, Cyrix Cx486DX(M6/M7). Optional 169/239 pin PGA CPU Socket or 237 PIN ZIF Socket.

#### **MEMORY:**

Up to 128MB on board 9-Bits SIMM x 4 (1 Bank) 32-Bits SIMM x 2 (signle Bank =  $2$  Banks, Double Bank =  $4$  Banks)

#### CACHE MEMORY:

128K/256K/512K (With 32Kx8,64Kx8, 128Kx8 DIP SRAM)

#### **U** VO SLOTS:

ISA bus SLOT x 8 (16bit x 7, 8 bit x 1) VESA Local bus SLOTx3 (Master mode x 2; one is in VESA 1, another is in VESA 2 or VESA 3 optional)

#### **BIOS:**

Award/AMI

#### Green PC:

Meet EPA Green PC standard: power consumption under 30W after system enter the standby mode or suspend mode

SIZE: 220mm x 250mm

# 1. HARDWARE SETUP

## 1-1 MAINBOARD LAYOUT

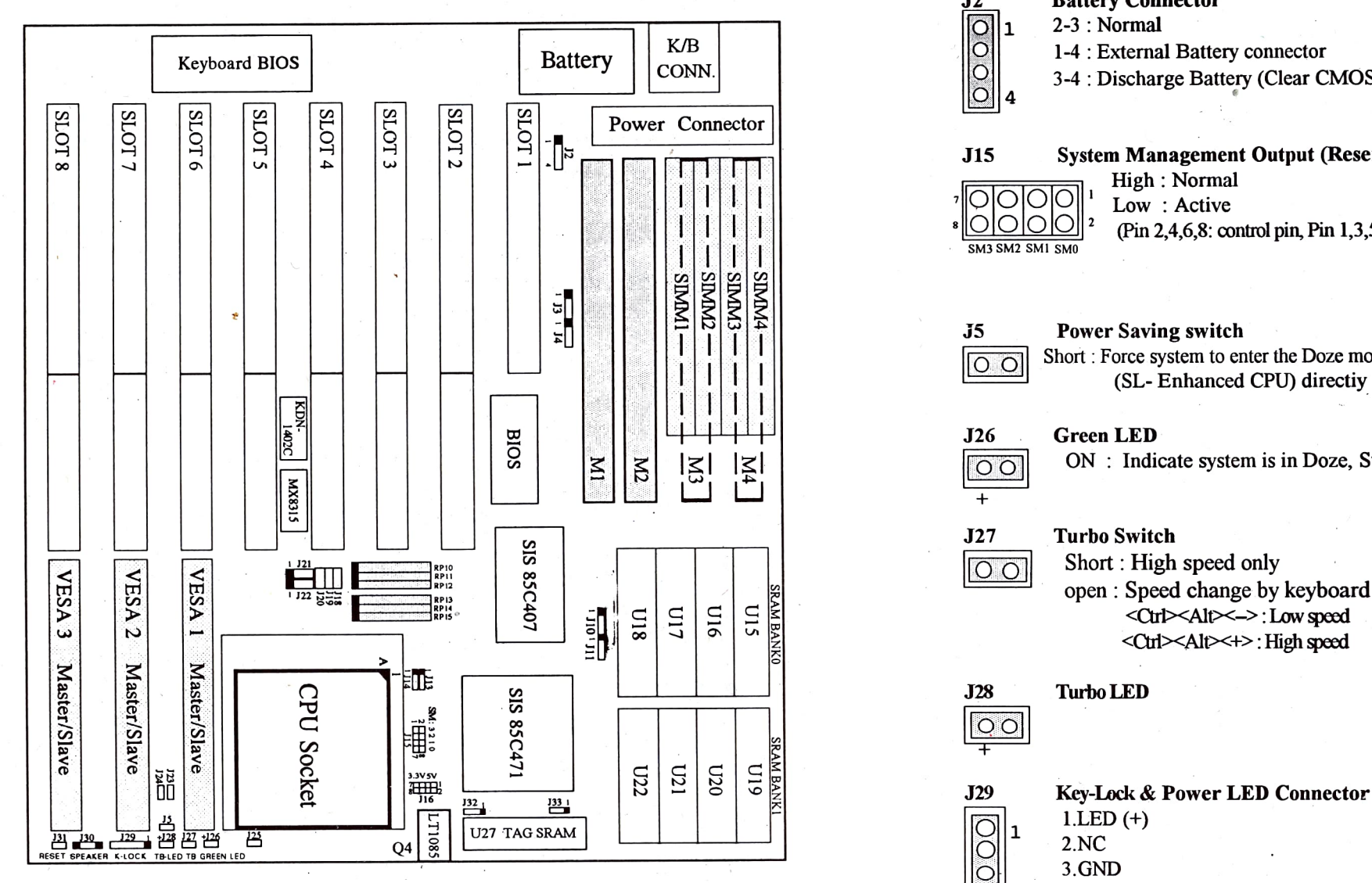

## 1-2 MainBoard Connector & Jumper Setting

Battery Connector  $\frac{J2}{\sqrt{2}}$ 1  $|\circ|$ lO.

- $2-3$ : Normal
- 1-4: Extenal Battery connector
- 3-4 : Discharge Battery (Clear CMOS Data)

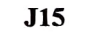

#### System Management Output (Reserved for future use)

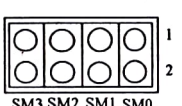

High : Normal<br>Low : Active

 $\underbrace{\bigcirc\bigcirc\bigcirc\bigcirc\bigcirc}_{\text{SM3 SM1 SM1 SM0}}^2$  (Pin 2,4,6,8: control pin, Pin 1,3,5,7: GND pin)

35 Power Saving switch

Short : Force system to enter the Doze mode(Normal CPU) or Suspend mode (SL- Enhanced CPU) directiy

J26 Green LED

 $\overline{\circ}$ 

 $|\overline{O} \overline{O}|$ 

 $\ddot{+}$ 

ON : Indicate system is in Doze, Standby or Suspend mode.

#### J27 Turbo Switch

Short: High speed only open: Speed change by keyboard<br>  $\langle$ Ctrl> $\langle$ Alt> $\langle$ - $\rangle$ : Low speed<br>  $\langle$ Ctrl> $\langle$ Alt> $\langle$ +>: High speed

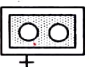

 $\circ$ 

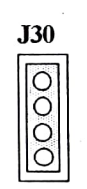

 $\overline{O}$ 

- J30 Speaker connector 1. Speaker output 2. NC<br>3. GND
	-
	- 4. GND

VL-Bus Clock Setting J23 J13 J14 Open:  $\le$  33MHz Short: 33MHz (Default)

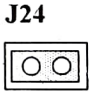

J21

 $\frac{1}{\sqrt{2}}$ 

 $\boxed{\circ}$ <sup>1</sup>  $\overline{\circ}$ 

VL-Bus Wait State Setting Open:0 Wait State Short : 1 Wait State

#### CPU Clock Change When System Power Saving

- $1-2$ : In Suspend mode. (80486DX4)
	- \*80486DX4 & some VL interface card can't work with 8MHz.
- 2-3: In Doze mode. (Normal)
- J22 CPU Clock Adjust
	- 1-2 : Default
	- 2-3 : Reserved (For some special VL interface card

## 1-3 CPU Type Setting

#### $RP10,11,12,13,14,15$  CPU Install (Insert the "0 Ohm" Resister Array)

RP10 Cyrix Cx486S/\$2/DX/Dx2(M6/M7) RPI1 Intel SL-Enhanced/AMD Am486DXL (Default) RP12 Intel P24D **J31** RESET Switch **RESET Switch** Intel P24D RP13 RP14 486DX/DXLDX2/P24S/P24C(DX4JM7 (Default) RP15 486SX/P23S/M6 Open :  $\leq$  33MHz<br>
Short : > 33MHz (Default)<br>  $\begin{bmatrix} 0 & 0 \ 0 & 1 \end{bmatrix}$   $\begin{bmatrix} 1 & 0 \ 0 & 1 \end{bmatrix}$   $\begin{bmatrix} 113 & 0 & 114 \ 1-2 & 1-2 & 1 \end{bmatrix}$  Thel P24D  $1-2$  1-2<br>2-3 1-2 Cyrix M6/M7, AMD-SL (Am486DXL)  $2-3$  1-2<br>1-2 2-3  $\Omega$  $2 - 3$ 486SX/DXDX2/DX4/Antel-SL (Default) J32 J33  $\begin{array}{ccc}\n\hline\n\bigcirc\n\begin{vmatrix}\n1 & \text{J32} & \text{J33} \\
1 & -2 & 2 & -3 \\
0 & 2 & -3\n\end{vmatrix}$ : Normal (Default)<br>  $\begin{array}{ccc}\n\text{Normal (Default)} \\
\hline\n\end{array}$ <br>
2-3 1-2 : AMD-SL (Am486DXL)  $1-2$   $2-3$  : Normal (Default) 2-3 1-2 AMD-SL (Am486DXL) J25 CPU Select  $\overline{\mathcal{O}}$ P24C (80486DX4) **Open** Short AMD-SL (Am486DXL) 5 3 J J16 : CPU Working Voltage Select  $5-6$ that can't working properly with this M/B).<br> $\begin{bmatrix} 3.3V \end{bmatrix}$  ( $\begin{bmatrix} 5-6 \\ 7-8 \end{bmatrix}$ : 3.3V (For 80486DX4) IOOIOO7-8  $\frac{9}{5} \frac{3}{3} \frac{1}{1}$  1-2 5V (For Normal CPU)  $\overline{O}$  $\overline{O}$  $\overline{O}$  $\overline{O}$  $3$ -4 8 6 4 2

Warning : Intel 80486DX4-10OMHz CPU is a 3.3 Volt processor. Please DO NOT use it on the standard 5 Volt setting, and also check if there is a REGULATOR (Q4 - LT1085)install in this MainBoard. 1. P23S=486SX SL-Enhanced CPU

P<sub>24S</sub>=P<sub>4S</sub>=486DX/DX<sub>2</sub> SL-Enhanced CPU.

- 3. M6-Cyrix Cx486S/s2 JP10
- 4. M7=Cyrix Cx486DX/DX2
- 4. M7=Cyrix Cx486DX/DX2<br>
5. AMD-SL=AMD Am486DXL (A power saving CPU)<br>
6. P24C=80486DX4<br>
JP11
- 6. P24C=80486DX4
- 7. To distinguish Intel Non-green CPU from SL-Enhanced CPU, please check the character of the third line label printed on the CPU surface. If you can find the "SA or "SE" character on it, it means that this CPU is SL-Enhanced CPU Otherwise, it is a standard CPU.
- 8. If you want to use P24C(DX4) CPU, please refcr to P23S or P24S CPU's iumper setting of the above CPU type select.

#### 1-4 CPU Clock Select

This MainBoard (GXA486SG) supports two clock generators (optional). The MX8315 and KDN-1401/1402C.

Please refer to 1-1 MainBoard layout to check which one is being used, and adjust the CPU clock as follow

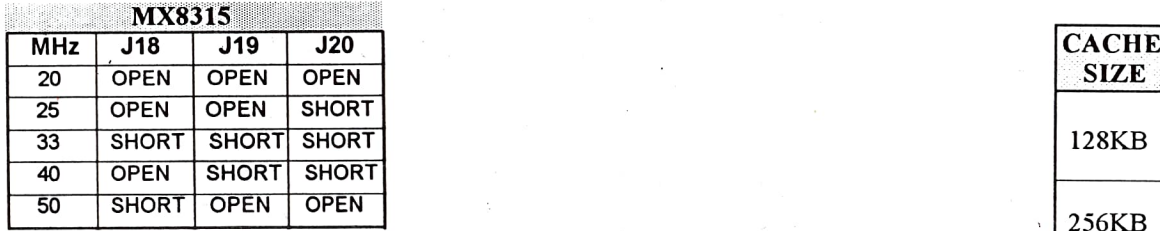

TABLE 1. CPU Clock select with MX8315

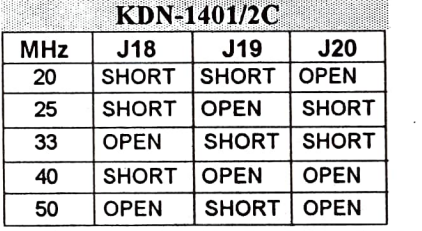

TABLE 2. CPU Clock select with KDN-1401/1402C

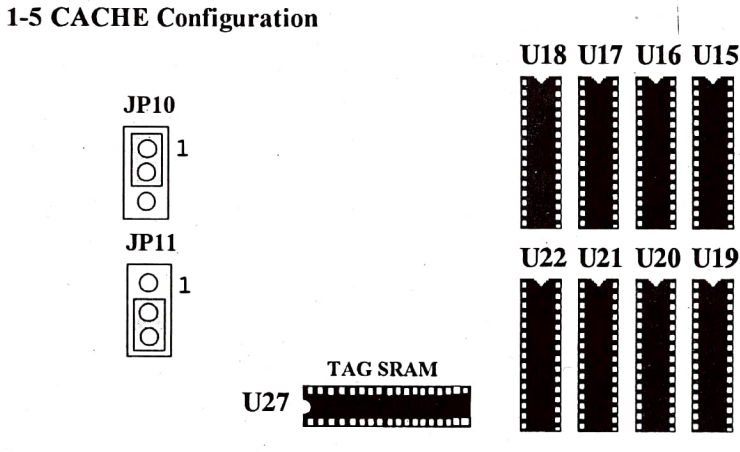

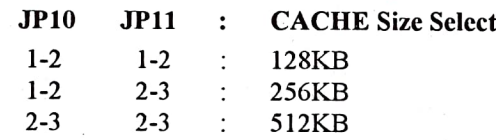

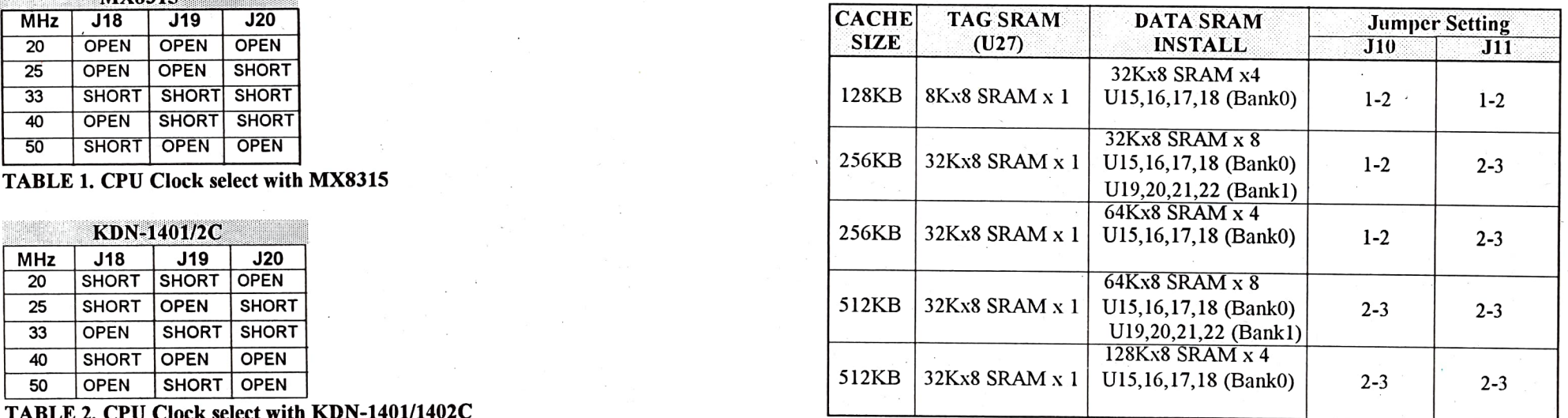

INTRODUCTION / 7

**SRAM BANK** 

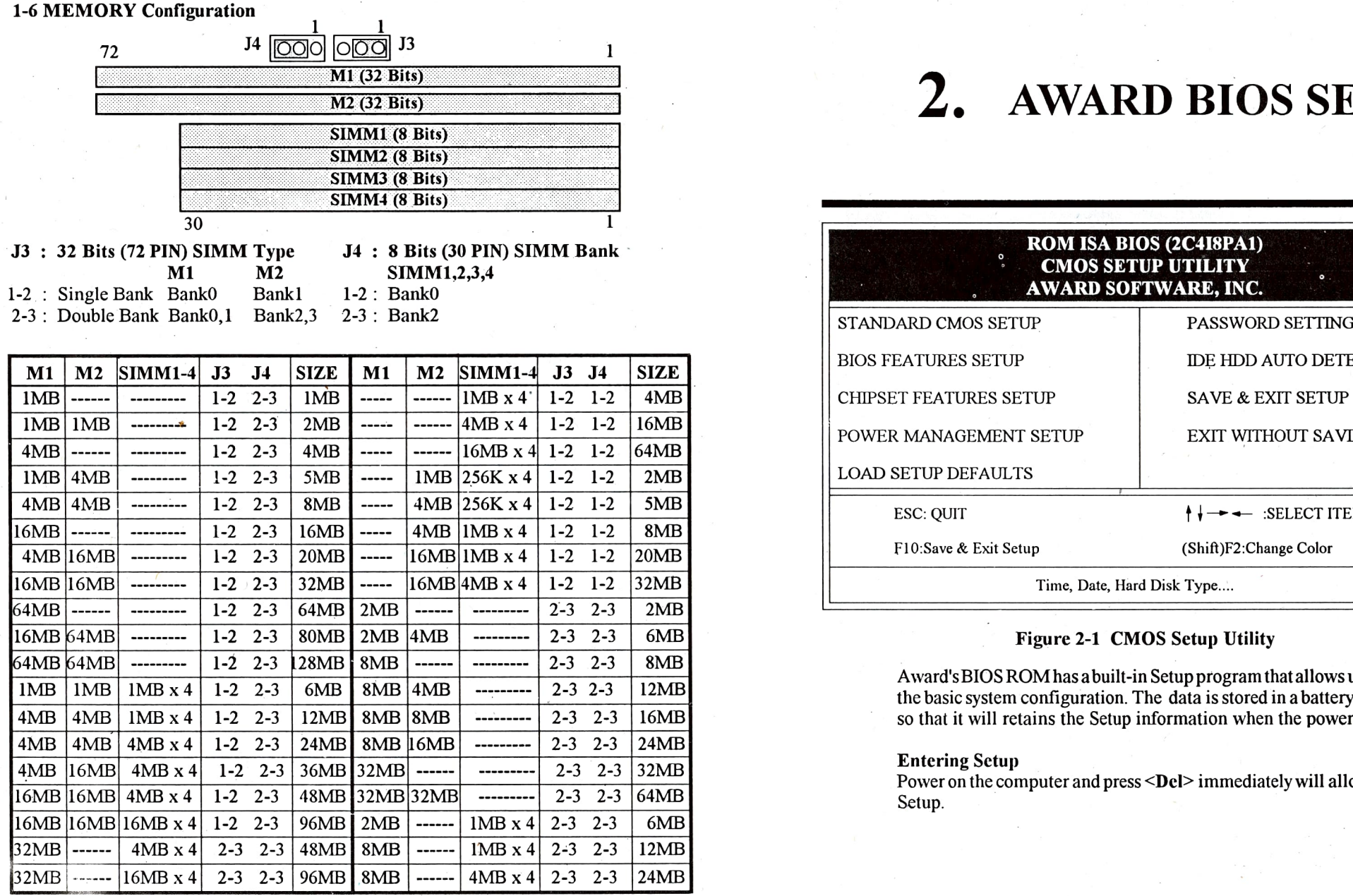

TABLE MEMORY Configuration table

# 2. AWARD BIOS SETUP

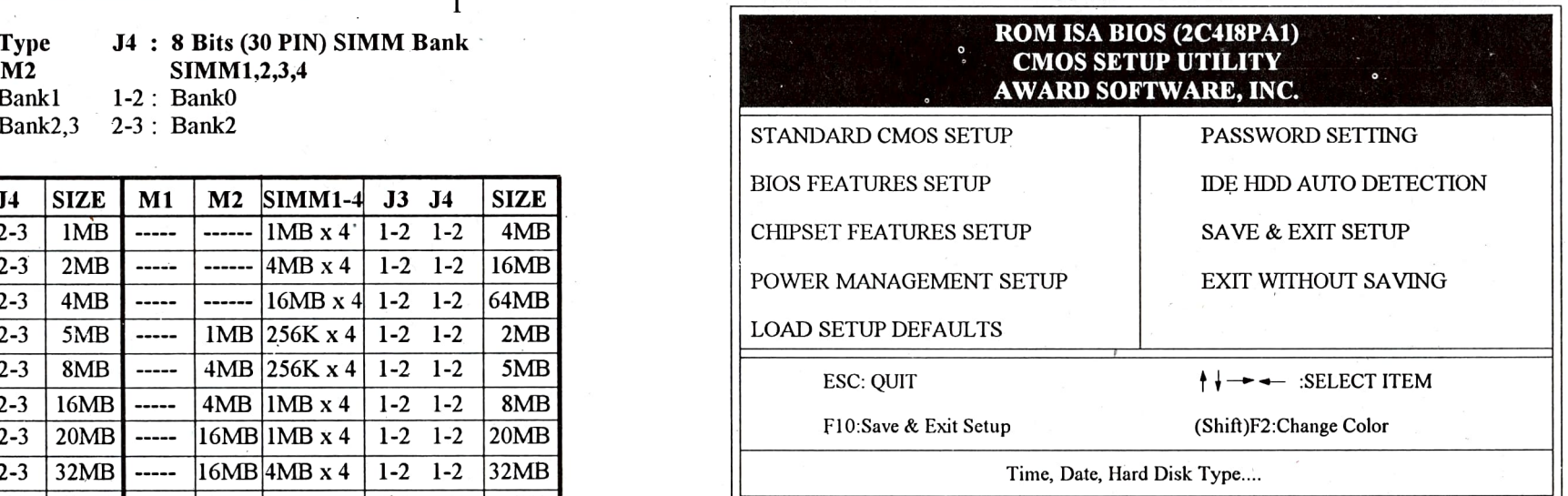

# Figure 2-1 CMOS Setup Utility ---

Award'sBIOS ROM has a built-in Setup program that allows users to modify the basic system configuration. The data is stored in a battery-backed RAM so that it will retains the Setup information when the power is turned off.

#### Entering Setup

Power on the computer and press <Del> immediately will allow you to enter Setup.

Note1: When chose the AUTO Configuration: Enabled".This BIOS automatically detects the CPU speed. It will auto-configurate the bus frequency, DRAM speed, cache read/write cycle. Please refer Figure 2-4 CHIPSET FEATURES SETUP

#### 2-4 POWER MANAGEMENT SETUP

By "POWER MANAGEMENT SETUP" option from the CMOS Setup Utility Menu, one of this twoscreenbelowwill be displayed. This sample screen contains the manufacturer's default values for the mainboard.

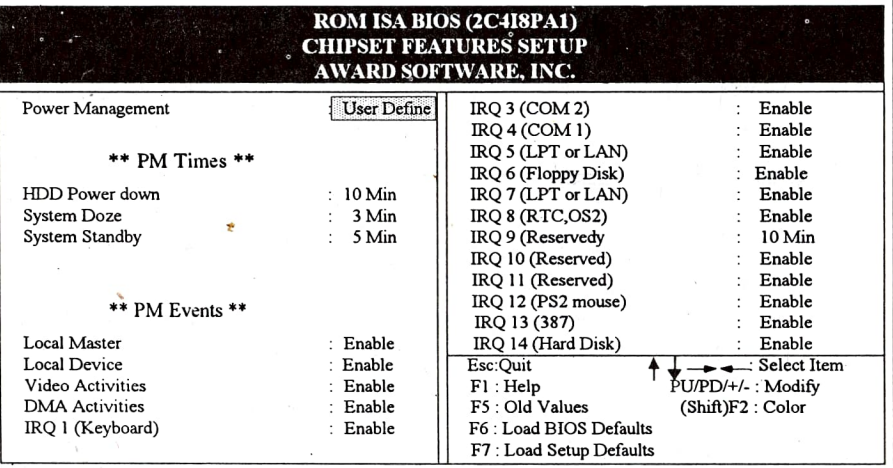

#### Figure 2-5(1) POWER MANAGEMENT SETUP For Non-SL-Enhariced CPU

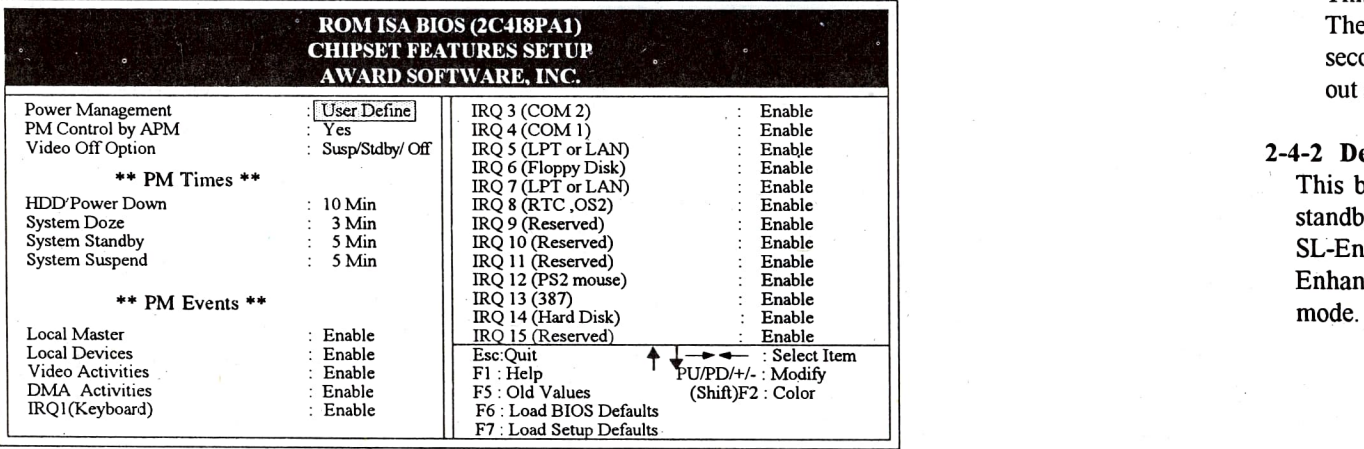

Figure 2-5(2) POWER MANACEMENT SETUP For Intel SL-Enhanced CPU 12 / CHAPTER 2 AWARDI BIOS SET-UP / 13

2-4-1 Descript the Power Management Setup.

A.Selecting Power Management Mode:

- a. Disabled: The system will operate in NORMALconditions (Non-GREEN). The Power Management Function will not be function.
- b. Max.saving:This mode can auto setting power down time-out value to maximum power consumption.<br>
c. Min.saving: This mode can auto setting power down time-out value to
- power consumption.
- d. User define :Users can define their own proper power down time-<br>out value.

B. Select time out timing base on what you like

a. HDD Power Down Timer:

When "Power Management" parameter be set in user defined mode, this HDD power down timer can be set from 1 min. to 15 min.

b. System Doze Timer

The setting rule of this timer same as the first timer, but the setting margin is from 10sec to 10min.

#### c. System Standby Timer

The settingrule and the setting margin ofthis timerare same as the second timer. This timer start to count when system Doze timer time out and no "PM events" happened.

#### d. System Suspend Timer

This function can only beused when Intel SL-Enhanced CPU be used. The setting rule and the setting margin of this timer are same as the second timer. This timer start to count when system standby timer time out and no "PM events" happened.

#### 2-4-2 Describe the Green Function

This board can support "HDD Power Down Mode, Doze Mode and standby mode Green functions base on Non-Intel 486 CPU and Intel Non-SL-Enhanced CPU; Also can support "Suspend Mode" by Intel SL-Enhanced CPU. Following are function description in 4 power down

- a. HDD Power Down Mode: This mode is independent operation. When system stop reading or wiriting HDD, the timer start to count. After time out, the system will cut off the HIDD power and it will not resume until the read or wirte HDD command be executed again.
- b. Doze Mode: Afterthe system doze timer time out, the system will enter the Doze Mode and the chipset will drop down the CPU clock from nomal working speed to 8 MHz.
- c. Standby Mode: After the system standby timer time out, the system will enter the standby mode and the CPU keep on remain in 8 MHz working speed, at same time if you can use Intel SL-Enhanced CPU, the screen of the monitor will be blank.
- d. Suspend Mode: After the system suspend timer time out, the system will enter the suspend mode and the chipset will stop CPU clock. The power consunption in Suspend Mode will lower than standby mode. The screen of monitor keep on remain in blank condition. (Support SL-Enhanced CPU only)

#### PM Events:

AWARD BIoS supports 17 PM Events to be referance by tripple power management mode (Doze, standby & suspend). You can set any of the PM Events to be "Enable". When system detect that the all events which have been enabled don't work any longer. It will start the system Doze timer first if the "Power Management" isn't in "Disabled" condition. Once the system Doze timer time out, the system will implement doze power saving activity and start the system standby timer. After the standby timer time out and there is no any event happened again, the system will enter the standby mode, not only implement the standby power saving activity but also start the system suspend timer. After timer time out , implement suspend power saving activity and the system will remain in suspend mode until any of the event that has been mark "Enable" happened.

"LOAD SETUP DEFAULTS" loads the default system values directly from ROM. If the stored record created by the Setup program becomes corrupted (and therefore unusable), these defaults will load automatically when you turn the computer on.

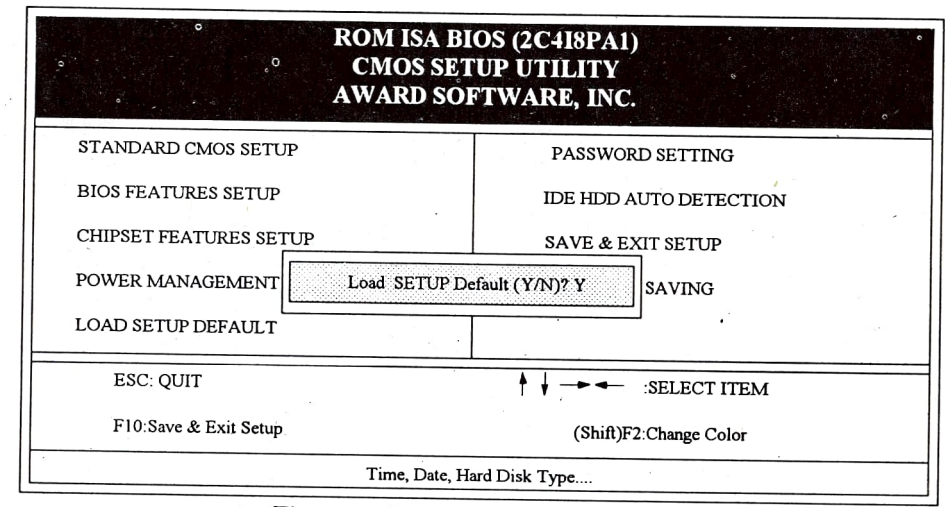

Figure 2-6 Load Setup Defaults Screen

## 2-6 CHANGE PASSWORD

To change the password, choose the "PASSWORD SETTING" option form the Setup main menu and press [Enter].

Please note, You must first select the "Security Option" either "Setup", or<br>Please note, You must first select the "Security Option" either "Setup", or<br>"System" in the BIOS FEATURES SETUP (Please refer to Figure 2-3).

I. If the CMOS is bad or this option has never been used, there is default password which is stored in the ROM. The screen will display the following messages:

#### Enter Password:

Press the [Enter] key and continue to change the password.

2. If the CMOS is good or this option has been used to change the default password, the user is asked for the password stored in the CMOS. The screen will display the following message:

#### Confirm Password

2-5 LOAD SETUP DEFAULTS Enter the correct password and continue to change the password.

3. After pressing the [Enter] key (ROM password) or current password (user-defined password), you can change the password stored in the CMOS. The password can be at most 8 characters long.

#### 2-7 AUTO DETECT HARD DISK

"IDE HDD AUTO DETECTION" This utility can AUTO DETECT  $\mathcal{3.}$  AMI BIOS SETUP IDE HARD DISK TYPE,when you unknow the HARD DISK TYPE. You can use this utility, the utility can to help you self-detect correct HARD DISK TYPE.

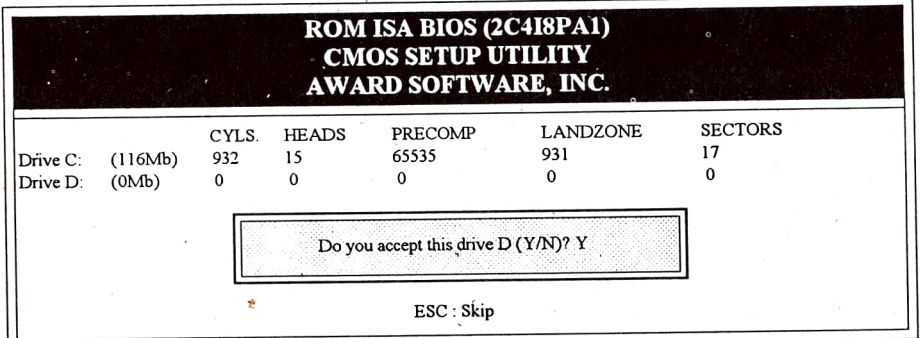

Figure 2-7 IDE HDD Auto Detection Screen

"SAVE&EXIT SETUP" Ifyou select this and press the [enter] key, the values entered in the setup utilities will be recorded in the CMOS memory of the chip set. The microprocessor will check and compare the data when you turn on the system.

#### 2-9 EXIT WITHOUT SAVING

"EXIT WITHOUT SAVING" Selecting this option and pressing the Enter) key lets you exit the Setup program without recording any new values or changing old ones.

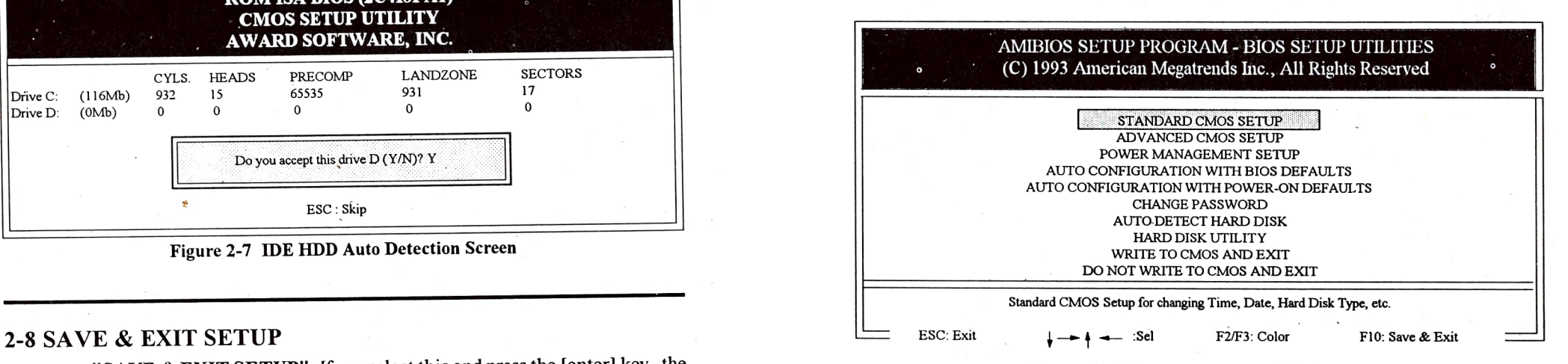

#### Figure 3-1 Setup Program Initial Screen

AMIBIOS is designed into the motherboard to allow users to configure their systems. At boot-up, after memory tests have been completed, press the <DEL key. The above screen is displayed.

#### 3-1 STANDARD CMOS SETUP

Choose the STANDARD CMOS SETUP option from the INITIAL SETUP SCREEN Menu (Fig. 3-1) and the below screen is displayed. This standard Setup Menu allows users to configure such system components as date, time, hard disk drive, floppy drive, display, and memory. Once a ficld is highlighted, on-line help information is displayed in the left bottom of the

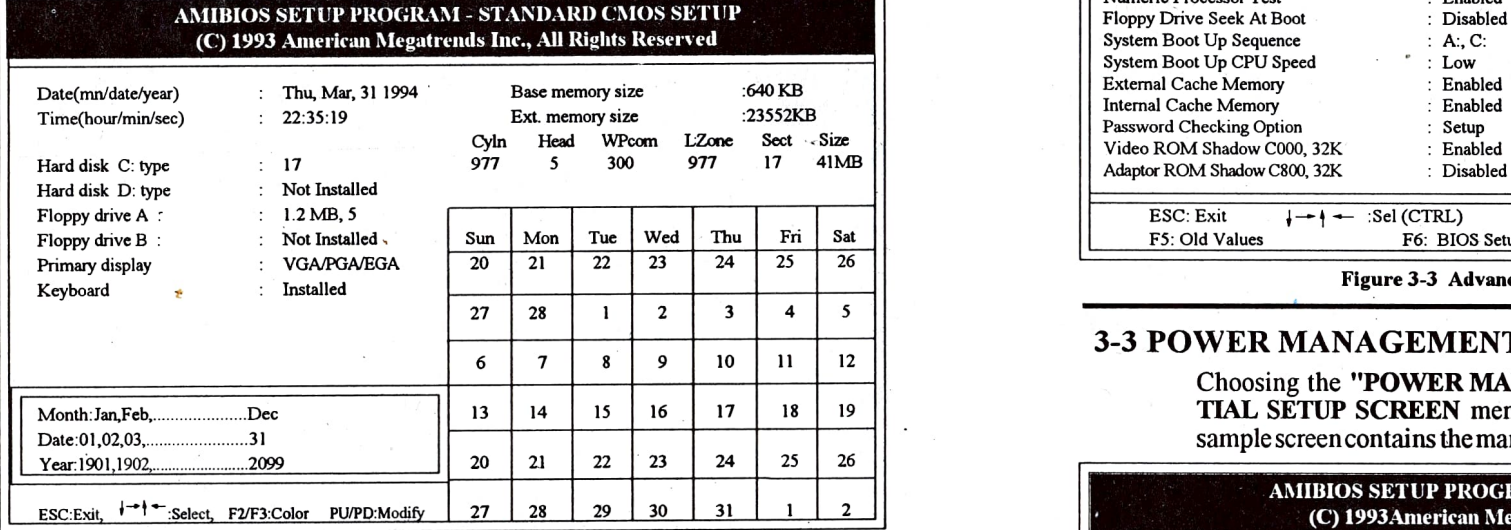

Figure 3-2 CMOS Setup Screen

### 3-2 ADVANCED CMOS SETUP

By choosing the "ADVANCED CMOS SETUp" option from the INI-TIAL SETUP SCREEN Menu, the screen below is displayed. This sample screen contains the manufacturer's default values for the mainboard.

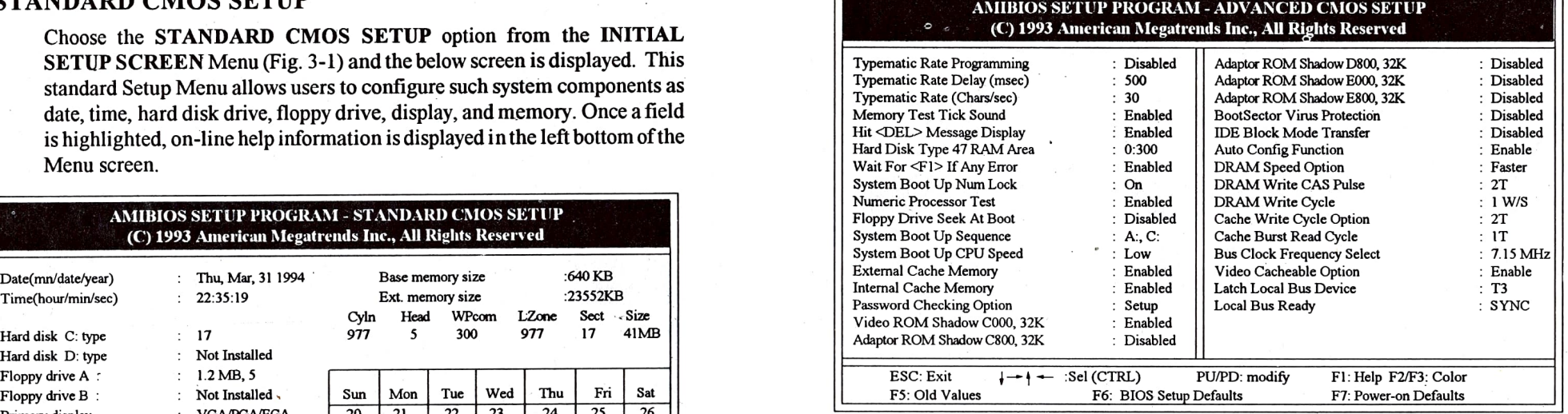

Figure 3-3 Advanced CMOS Setup Screen

#### 3-3 POWER MANAGEMENT SETUP

Choosing the "POWER MANAGEMENT SETUP" option from the IN-TIAL SETUP SCREEN menu, the following screen is displayed. This sample screen contains the manufacturer's default values for the motherboard.

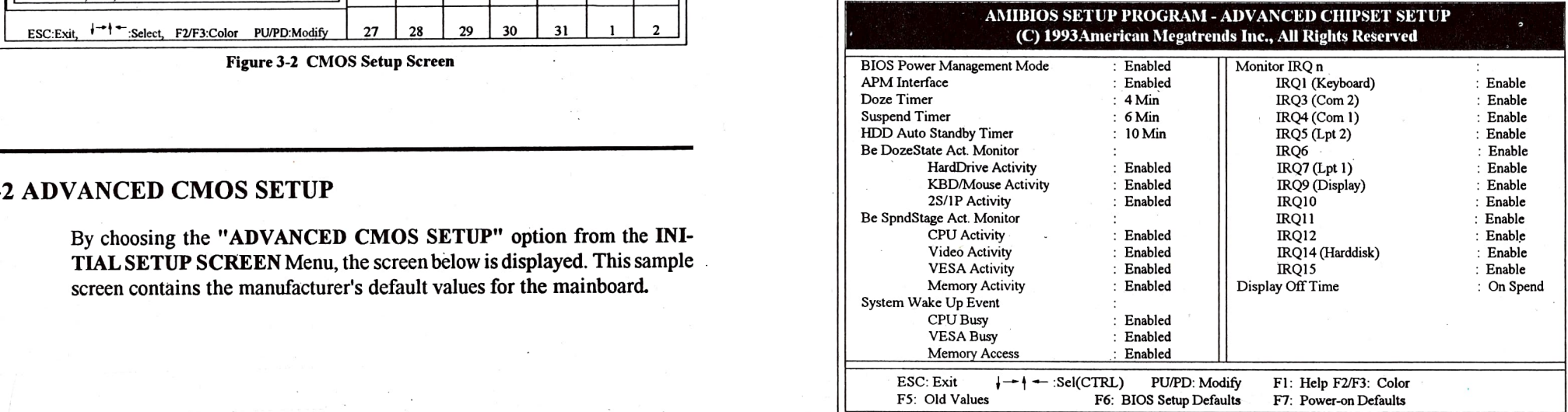

Figure 3-4 Advanced Chipset Setup Sereen

# 3-6 CHANGE PASSwORD 3-4 AUTO CONFIGURATION WITH BIOS DEFAULTS

"AUTO CONFIGURATION WITH BIOS DEFAULTS" loads the default system values directly from ROM, Ifthe stored record created by the Setup program becomes corrupted (and therefore unusable), these defaults will load automatically when you turn the computer on.

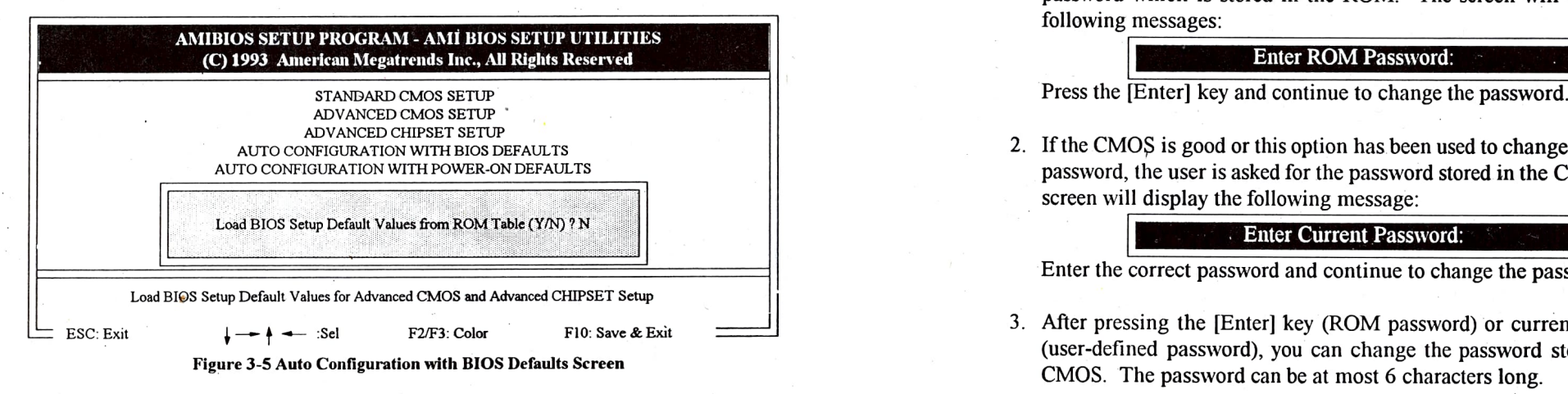

## 3-5 AUTO cONFIGURATION WITH POWER-ON DEFAULTS

The "AUTo cONFIGURATION WITH POWER-ON DEFAULTS" loads the settings detected when you turn on the computer. If your system is behavingerratically you can use this feature to check for incorrect settings

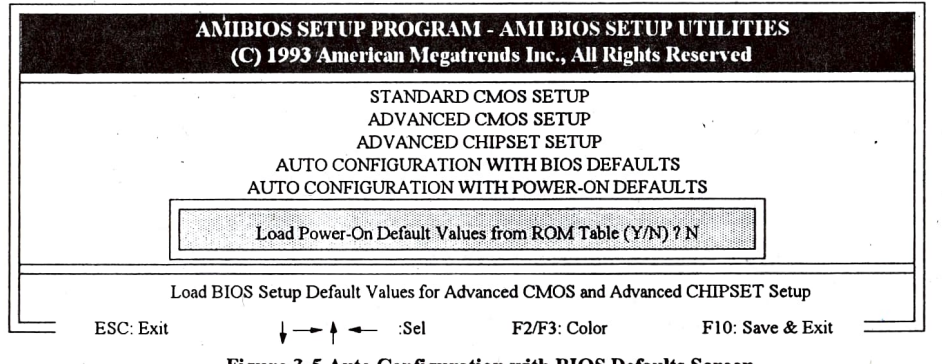

Figure 3-5 Auto Configuration with BIOS Defaults Sereen

To change the password, choose the "CHANGE PASSWORD" option form the Setup main menu and press [Enter].

1. If the CMOS is bad or this option has never been used, there is default password which is stored in the ROM. The screen will display the

2. If the CMOS is good or this option has been used to change the default password, the user is asked for the password stored in the CMOS. The screen will display the following message:

Enter the correct password and continue to change the password.

3. After pressing the [Enter] key (ROM password) or current password (user-defined password), you can change the password stored in the CMOS. The password can be at most 6 characters long.

Remember, to enable this feature. You must first select the "Password Checking Option" either "Setup", or "Always" in the ADVANCED CMOs SETUP.

# **APPENDIX**

"AUTO DETECT HARD DISK" This utility can AUTO DETECT IDE HARD DISK TYPE, when you unknow the HARD DISK TYPE. You can use  $\frac{72}{\sqrt{2}}$ this utility, to help you self-detect correct HARD DISK TYPE.

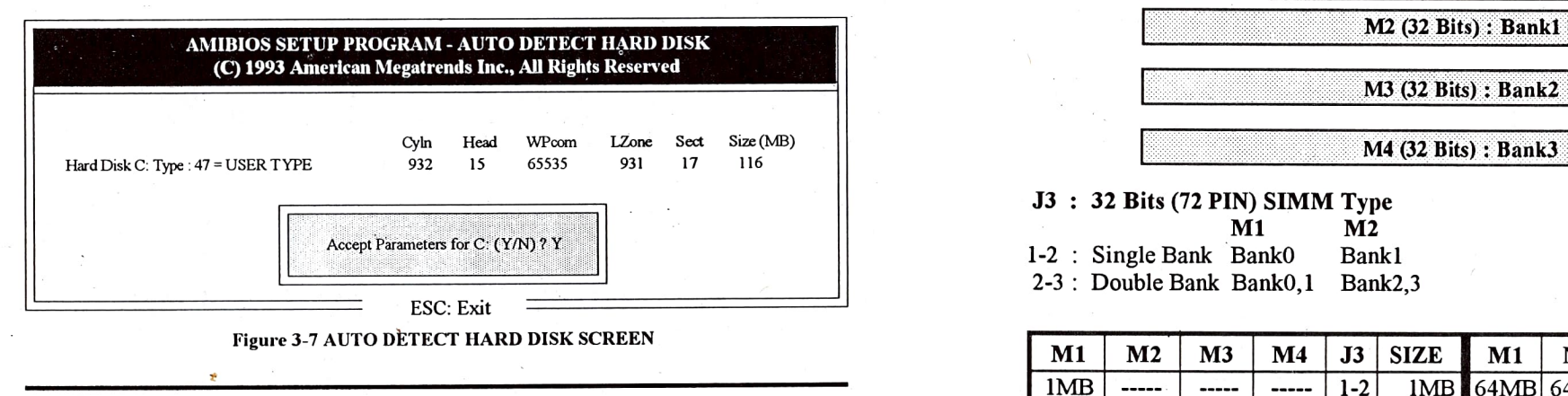

## 3-8 WRITE TO CMOS AND EXIT

"WRITE TO CMOS AND EXIT". Ifyou select this and press the [enter] key the values entered in the setup utilities will be recorded in the CMOS memory of the chip set. The microprocessor will check this every time you turn your system on and compare this towhat it finds as it checks the system. This record is required for the system to operate.

## 3-9 DO NOT WRITE TO CMOS AND EXIT

"DO NOT WRITE TO CMOS AND EXIT" Sclecting this option and pressing the [Enter] key lets you exit the Setup program without recording any new values or changing old ones.

3-7 AUTO DETECT HARD DISK 1-7 MEMORY Configuration (72 Pins SIMM X 4)

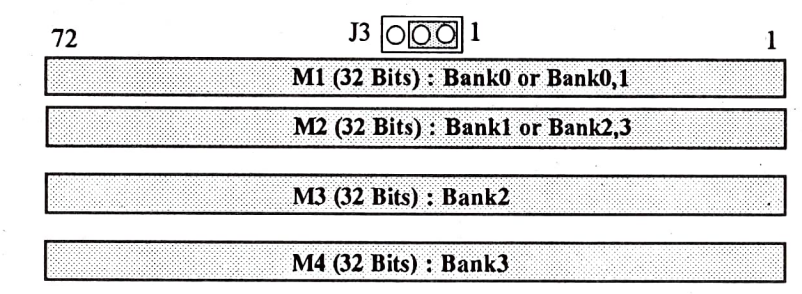

#### J3: 32 Bits (72 PIN) SIMM Type

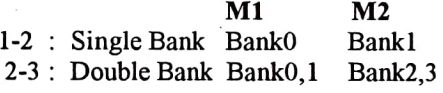

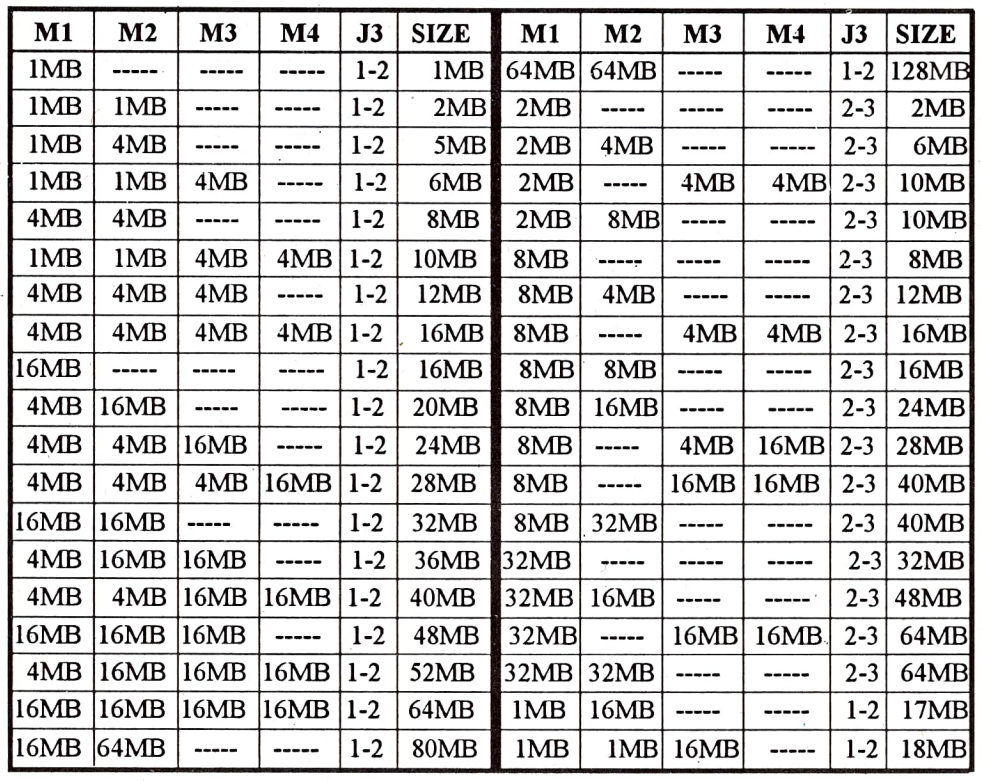

TABLE 4. MEMORY Configuration table

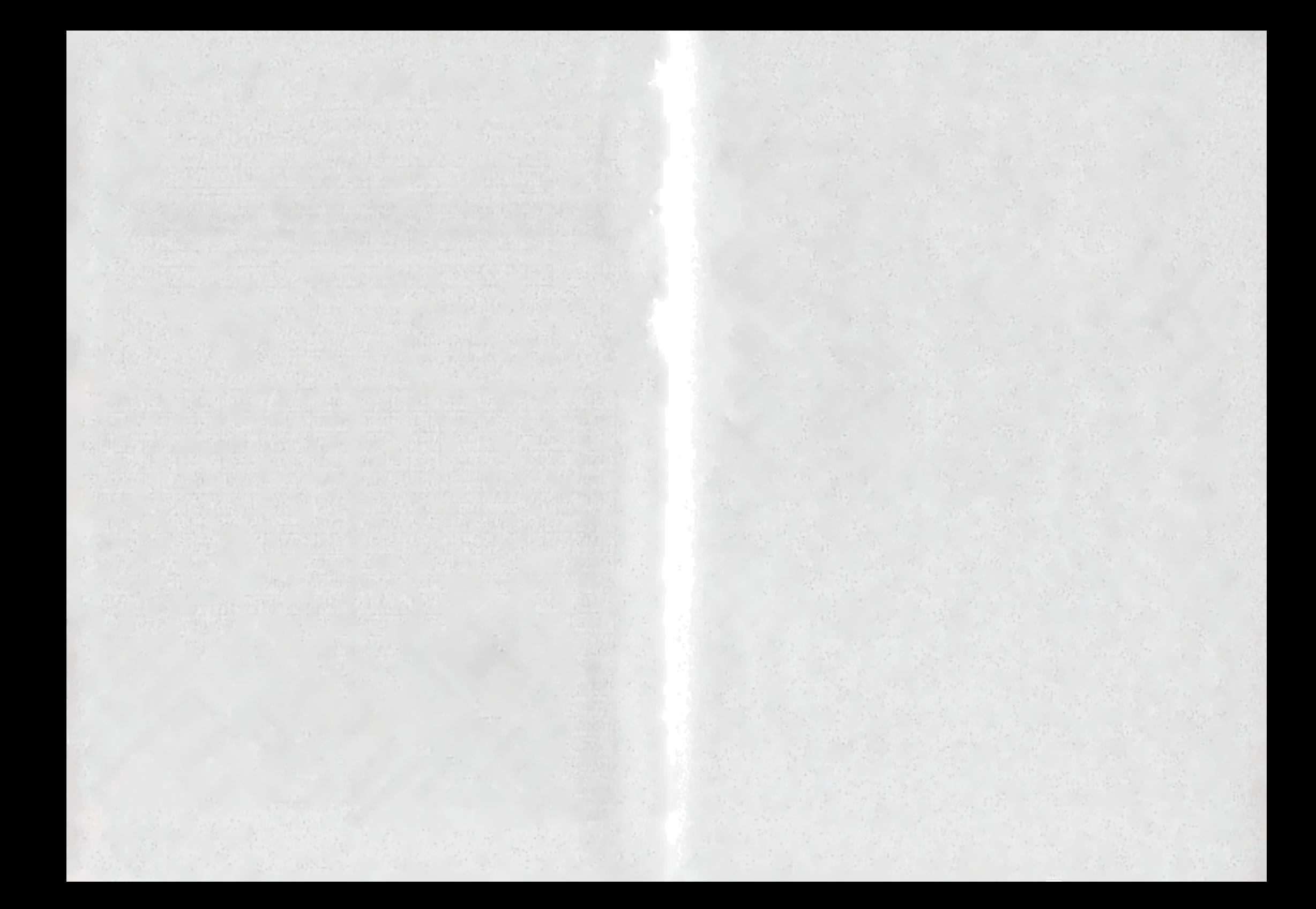

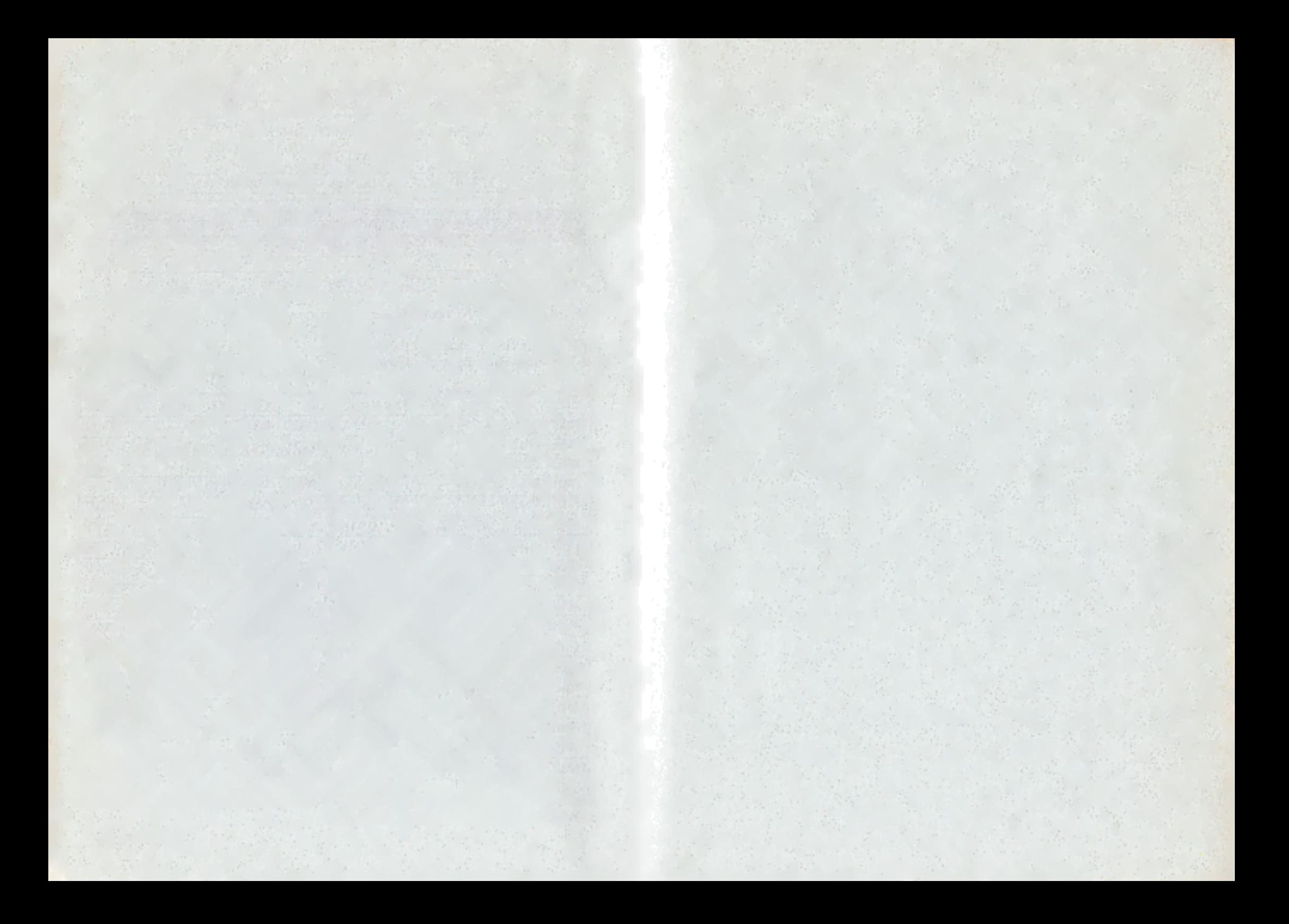

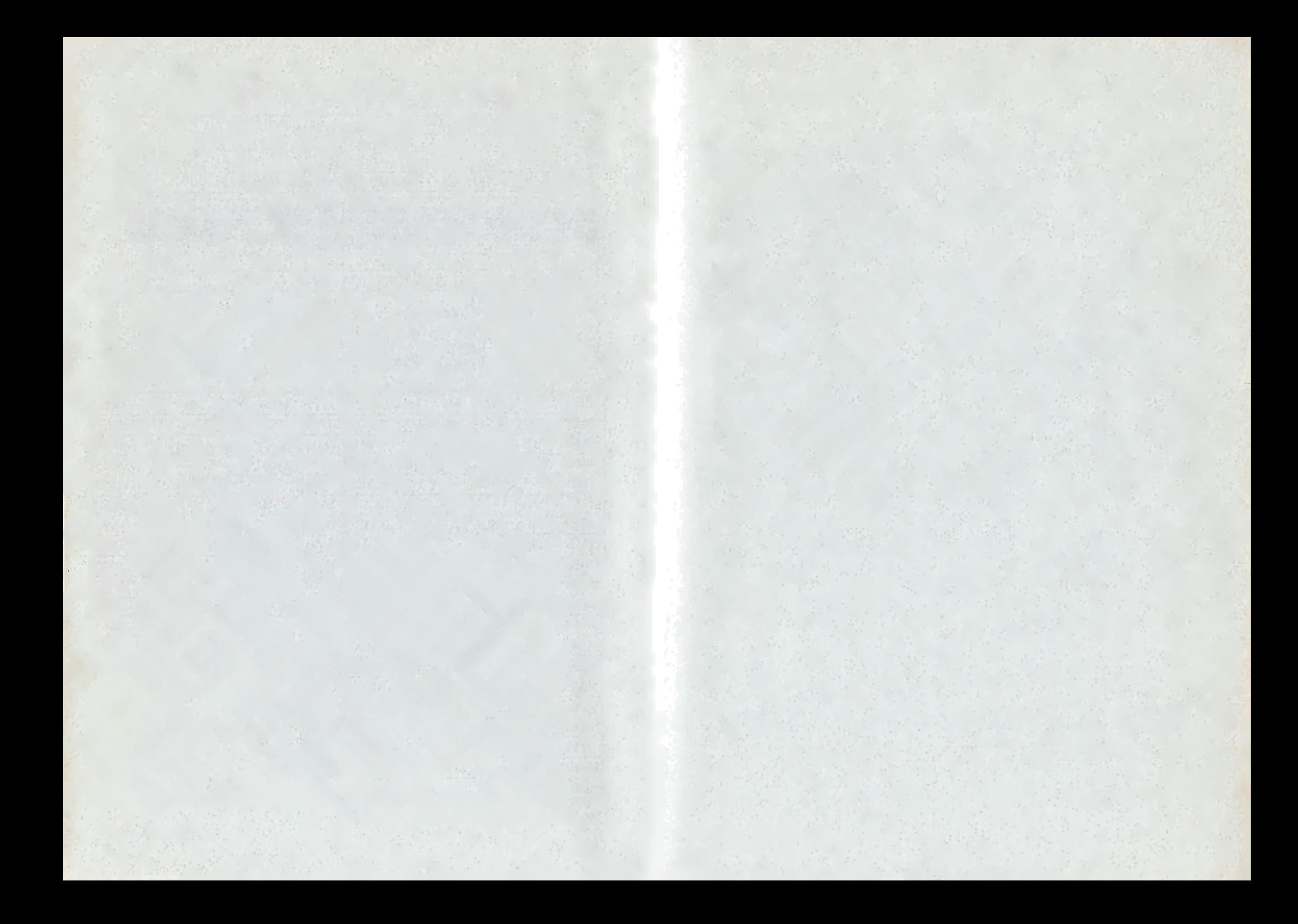